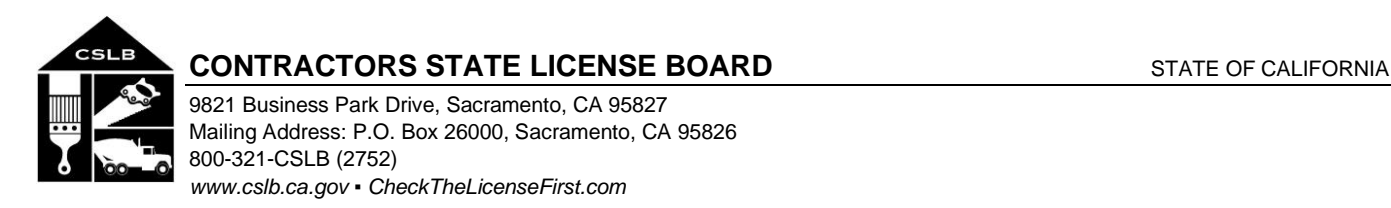

## **NOTICE OF EXECUTIVE, ENFORCEMENT, PUBLIC AFFAIRS, LICENSING AND LEGISLATIVE TELECONFERENCE COMMITTEE MEETINGS**

Wednesday, November 4, 2020, 9:00 a.m. – 1:00 p.m. (or until the conclusion of business)

Pursuant to the provisions of Governor Newsom's March 17, 2020 Executive Order N-29-20, neither a public location nor teleconference locations are provided.

Teleconference Information to Register/Join Meeting for Members of the Public via WebEx: *<https://cslb.webex.com/cslb/onstage/g.php?MTID=e79fa06ee7a98a82158eed4ed06f9c7b8>* Call-In Number: (415) 655-0001 or (844) 621-3956 Access Code: 126 085 6908

Meetings are open to the public except when specifically noticed otherwise in accordance with the Open Meeting Act. All times when stated are approximate and subject to change without prior notice at the discretion of each Committee's Chair unless listed as "time certain." Items may be taken out of order to maintain a quorum, accommodate a speaker, or for convenience. Action may be taken on any item listed on this agenda, including information-only items. The meeting may be canceled without notice.

Members of the public can address the Committee during the public comment session. Public comments will also be taken on agenda items at the time the agenda item is heard and prior to the CSLB's Committee taking any action on said items. Total time allocated for public comment may be limited at the discretion of each Committee Chair.

#### **EXECUTIVE**

(9:00 a.m.)

#### Executive Committee Members

David De La Torre, Chair / Susan Granzella / Mary Teichert / Johnny Simpson

- A. Call to Order, Roll Call, Establishment of Quorum, and Chair's Introduction
- B. Public Comment Session for Items Not on the Agenda and Future Agenda Item Requests *(Note: Individuals may appear before the Committee to discuss items not on the agenda; however, the CSLB's Committee can neither discuss nor take official action on these items at the time of the same meeting (Government Code sections 11125, 11125.7(a)).*
- C. Presentation of Certificates of Recognition May Include Oral Presentations Commemorating Achievements and Service of CSLB Staff
- D. Review and Discussion on CPS HR Fee Audit Study
- E. Review and Discussion on CSLB's Mentoring and Career Development Program
- F. Status Update on Contract with Consultant to Study Which CSLB License Classifications Should Install Battery Energy Storage Systems
- G. Review, Discussion, and Possible Action to Amend the Board Member Administrative Procedure Manual
- H. Review, Discussion, and Possible Action to Amend CSLB's 2019-21 Information Technology Strategic Plan Objectives
- I. Review, Discussion, and Possible Action to Amend CSLB's 2019-21 Administration Strategic Plan Objectives
- J. Adjournment

### **ENFORCEMENT COMMITTEE MEETING AGENDA**

(Upon Adjournment of Executive Committee Meeting)

#### Enforcement Committee Members:

Kevin Albanese, Chair / Don Giarratano / Diana Love / Michael Mark / Marlo Richardson / Johnny Simpson / Nancy Springer

- A. Call to Order, Roll Call, Establishment of Quorum and Chair's Introduction
- B. Public Comment Session for Items not on the Agenda and Future Agenda Item Requests *(Note: Individuals may appear before the Committee to discuss items not on the agenda; however, the CSLB's Committee can neither discuss nor take official action on these items at the time of the same meeting (Government Code sections 11125, 11125.7(a)).*
- C. Update and Discussion Regarding Enforcement Priorities
	- a. Complaint Prioritization Guidelines
	- b. Referral of Non-Egregious Complaints to Small Claims Court
	- c. Proactive Enforcement to Remove Unlicensed Persons from the Marketplace
- D. Review, Discussion, and Possible Action to Amend CSLB's 2019-21 Enforcement Strategic Plan **Objectives**
- E. Adjournment

## **PUBLIC AFFAIRS COMMITTEE MEETING AGENDA**

(Upon Adjournment of Enforcement Committee Meeting)

#### Public Affairs Committee Members:

Diana Love, Chair / Kevin Albanese / Don Giarratano / Michael Mark / Marlo Richardson / Johnny Simpson / Nancy Springer

- A. Call to Order, Roll Call, Establishment of Quorum and Chair's Introduction
- B. Public Comment Session for Items not on the Agenda and Future Agenda Item Requests *(Note: Individuals may appear before the Committee to discuss items not on the agenda; however, the CSLB's Committee can neither discuss nor take official action on these items at the time of the same meeting (Government Code sections 11125, 11125.7(a)).*
- C. Update and Discussion on CSLB Disaster Response to 2020 Wildfires
- D. Update and Discussion on Outreach Efforts to Potential Licensees
- E. Review, Discussion, and Possible Action to Amend CSLB's 2019-21 Public Affairs Strategic Plan **Objectives**
- F. Adjournment

### **LICENSING COMMITTEE MEETING AGENDA**

(Upon Adjournment of Public Affairs Committee Meeting)

Licensing Committee Members

Jim Ruane, Chair / Frank Altamura, Jr. / Augie Beltran / Rodney Cobos / Miguel Galarza / Susan Granzella / Mary Teichert

- A. Call to Order, Roll Call, Establishment of Quorum and Chair's Introduction
- B. Public Comment Session for Items not on the Agenda and Future Agenda Item Requests *(Note: Individuals may appear before the Committee to discuss items not on the agenda; however, the CSLB's Committee can neither discuss nor take official action on these items at the time of the same meeting (Government Code sections 11125, 11125.7(a)).*
- C. Review and Discussion on Policy Change Related to Signature Requirements on CSLB License Renewal Applications
- D. Update and Discussion on Outreach Efforts to Increase Women's Participation in Construction
- E. Review, Discussion, and Possible Action to Amend CSLB's 2019-21 Licensing Strategic Plan **Objectives**
- F. Adjournment

## **LEGISLATIVE COMMITTEE MEETING AGENDA**

(Upon Adjournment of Licensing Committee Meeting.)

#### Legislative Committee Members:

Augie Beltran, Chair / Frank Altamura, Jr. / Rodney Cobos / Miguel Galarza / Susan Granzella / Jim Ruane / Mary Teichert

- A. Call to Order, Roll Call, Establishment of Quorum and Chair's Introduction
- B. Public Comment Session for Items not on the Agenda and Future Agenda Item Requests *(Note: Individuals may appear before the Committee to discuss items not on the agenda; however, the CSLB's Committee can neither discuss nor take official action on these items at the time of the same meeting (Government Code sections 11125, 11125.7(a)).*
- C. Update on 2019-20 Enacted Legislation
- D. Update on Previously Approved Legislative Proposals
- E. Review, Discussion, and Possible Action on Legislative Proposal that would Make Illegal Dumping a Cause of Discipline for Licensed Contractors
- F. Review and Discussion on Board Study to Evaluate Sufficiency of Current \$15,000 Contractor Bond Amount and Possible Action on Study Recommendations (Business and Professions Code Section 7071.6(e))
- G. Review, Discussion, and Possible Action to Amend CSLB's 2019-21 Legislative Strategic Plan **Objectives**
- H. Adjournment

**\*Note:** Members of the board who are not members of the committee may attend the committee meetings. However, if a majority of members of the full board are present at any of the committee meetings, members who are not committee members may attend the meeting as observers only.

In addition to teleconference, the board intends to provide a live webcast of the teleconference meeting. The webcast can be found at [www.cslb.ca.gov](http://www.cslb.ca.gov/) or on the board's YouTube Channel: [https://www.youtube.com/user/ContractorsBoard/.](https://www.youtube.com/user/ContractorsBoard/) Webcast availability cannot, however, be guaranteed due to limitations on resources or technical difficulties. The meetings will continue even if the webcast is unavailable.

Note that viewers of the webcast can only view the meeting, not participate. If you wish to participate, you must join the teleconference itself via the Webex link above. If participating via teleconference, on day of meeting please register/join Webex at least 15-30 minutes early to ensure that you have adequate time to install any required plugins or apps.

The meetings are accessible to those needing special accommodation. A person who needs a disability-related accommodation or modification in order to participate in the meetings may make a request by contacting Phyliz Jones at (916) 255-4000, o[r phyliz.jones@cslb.ca.gov,](mailto:phyliz.jones@cslb.ca.gov) or 9821 Business Park Drive, Sacramento, CA, 95827. Providing your request at least five business days prior to the meetings will help ensure availability of the requested accommodation.

# **Instructions for Public Participation in CSLB Teleconference Meeting**

The instructions below are for members of the public who want to participate in CSLB's upcoming teleconference meeting, being held via Cisco WebEx. The registration link is on the meeting agenda. There are two ways for you to participate:

- 1. With Computer, Tablet, or Smart Phone with WebEx
- 2. With Telephone, not over WebEx

Instructions for each are outlined below.

Please note: In order to participate with a computer, tablet, or smart phone you may need to install a software program. If registering before the meeting, please load this on your computer, tablet, or smart phone at that time. If not, please join at least 15-30 minutes before the meeting starts to give you time to do this.

You also will find specifics on how to offer public comment below.

# **To Watch Meeting & Participate with Computer, Tablet, or Smart Phone with WebEx**

This option will provide you live "real time" audio and video of the meeting.

### *If you are registering in advance of the meeting:*

- 1. Click on the link provided on the meeting agenda. That will take you to the "Event Information Page.
- 2. Click on either of the "Register" links on that page, highlighted below with red boxes.

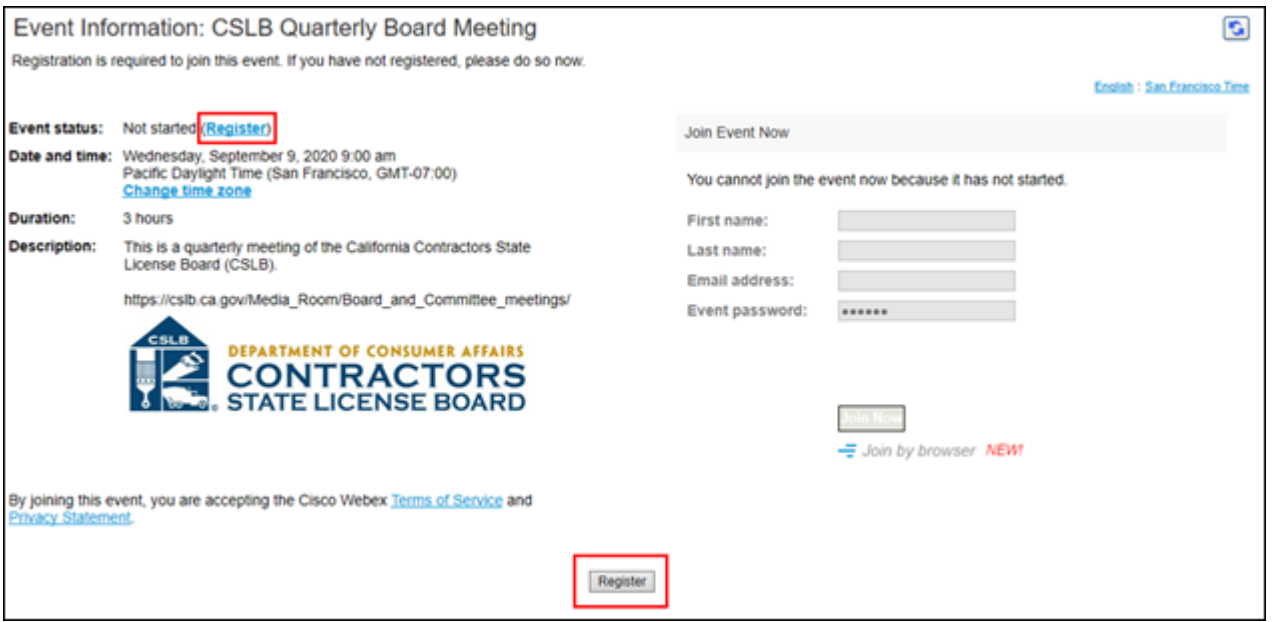

On registration page, enter a first and last name, as well as an email address, and "submit" (highlighted by red box below).

Please note that the name and email address **do not** have to be your real identity. But, the meeting host will use the name you enter to let you know when it is your turn to speak during the meeting. So, if you use a different name to identify yourself, be sure to remember that name when you are called upon to speak.

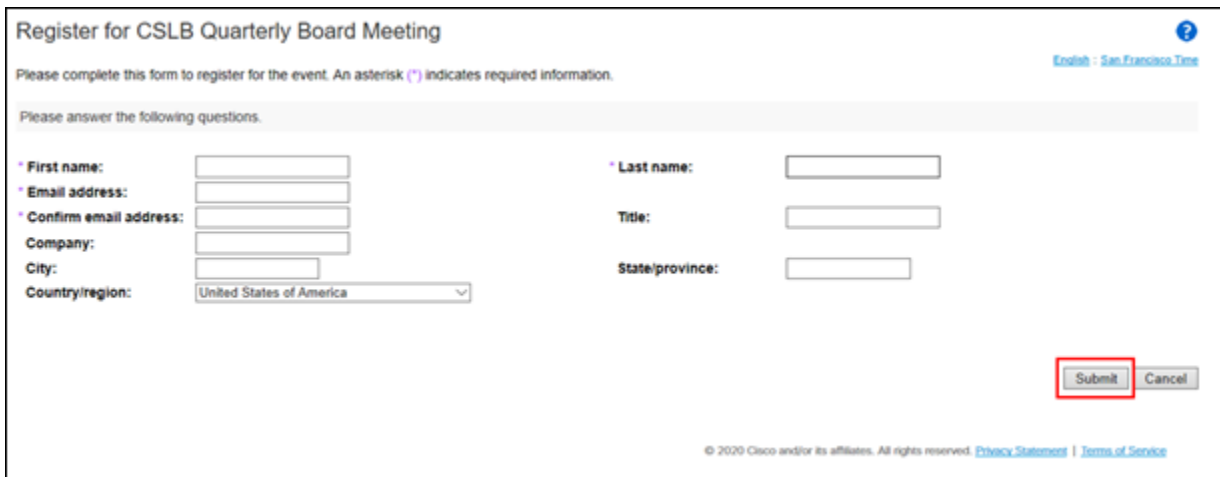

3. A "Registration Confirmation" will be sent to the email address you provided. That confirmation also will link to set up WebEx software on your computer. If you've previously used WebEx on your computer, you should not have to reload the software.

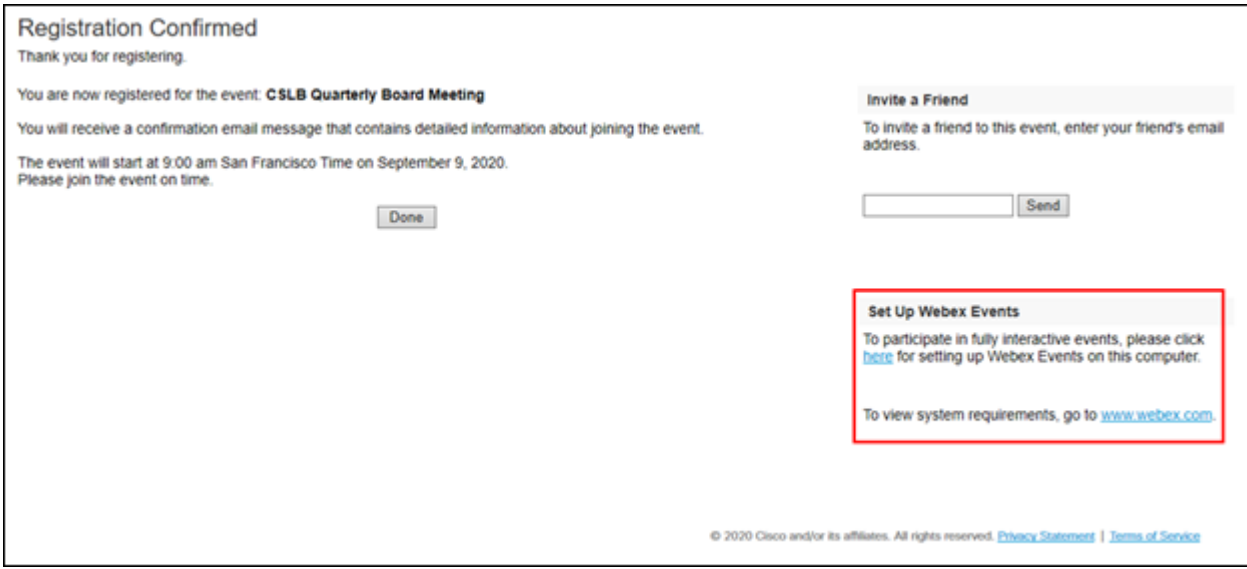

4. If you have a calendar application on your computer, you also should receive a calendar invitation.

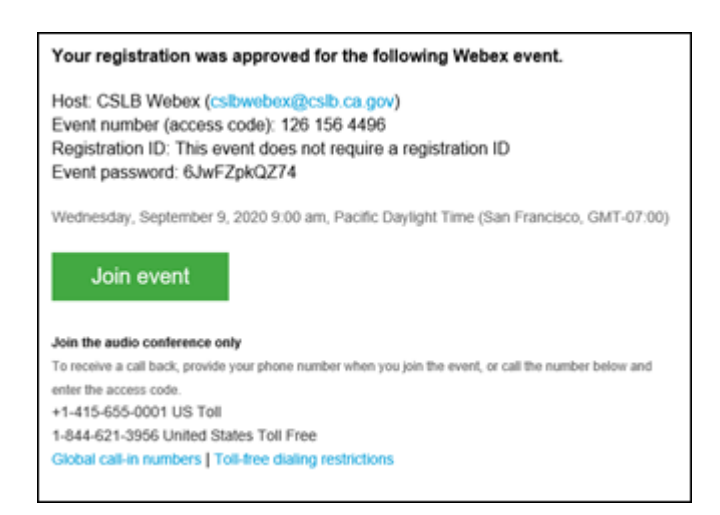

That invitation will also include a link for you to join the meeting directly.

# *If you want to join within 30 minutes of the meeting's start time or while the meeting is in progress:*

1. Click on the link provided on the meeting agenda. That will take you to the event information page.

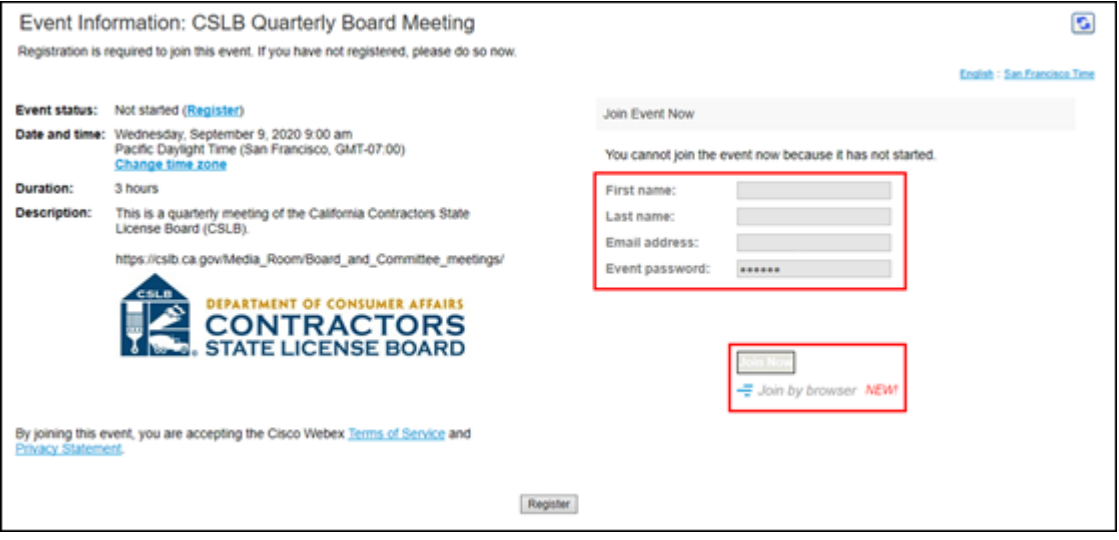

2. Enter a name and email address in "Join Event Now" section, highlighted above by red box.

Please note that the name and email address **do not** have to be your real identity. But, the meeting host will use the name you enter to let you know when it is your turn to speak during the meeting. So, if you use a different name to identify yourself, be sure to remember that name when you are called upon to speak.

- 3. Click "Join Now" (also highlighted above with red box) if you have WebEx applet installed or "Join by Browser" if you do not want to load the applet.
- 4. When joining the meeting, you will choose how you want to get audio. Your choices are: Through your computer; have WebEx call your phone; or you call WebEx. The phone numbers and meeting access code are provided on the meeting agenda.

# **To Join with Telephone (Not over WebEx)**

Call one of the two phone numbers provided on the meeting agenda. Enter the meeting access code when prompted.

# **To Offer Public Comment During the Meeting**

There will be a public comment section during the meeting. The public also will have the opportunity to offer comment during each agenda item.

# **For those listening to phone and not on WebEx**

If you want to offer public comment, press \*3 on your phone to raise your hand. You'll hear the prompt, "You have raised your hand to ask a question. Please wait to speak until the meeting host calls on you." If you no longer want to comment, or after the host calls upon you, press \*3 again to lower your hand. You will hear a message, "You have lowered your hand."

When the host calls on you to offer your comment, your line will be unmuted, and you will be able comment. At the end of your comment, or when your allotted time ends, the line will again be muted. During the meeting, the chair will announce the time to be allotted for each public comment.

# **For those on WebEx with Computer, Tablet, or Smart Phone**

Throughout the meeting, the host will send out a "Chat" message asking if any members of the public would like to offer comment on a specific agenda item.

Be sure to activate your chat feature at the bottom right of your screen.

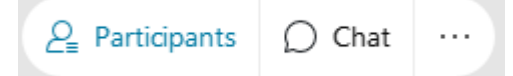

If you would like to offer public comment on a specific agenda item, send the host a chat message during that item stating:

## **"I would like to make a comment on this item."**

You can send your request to the host at any time during that specific agenda item.

The host will call on the public in the order requests were received. When it is your turn, the host will announce your name, or the name you indicated when you registered, and will unmute your line, allowing you to make your public comment.

At the end of your comment, or when your allotted time ends, the line will again be muted. During the meeting, the chair will announce the time allotted for each public comment. The host should note this in the chat as well.

# **Leaving the Meeting**

At either the conclusion of the meeting, or anytime you wish to leave, you can do so by clicking on the red circle with X in it at the bottom of your screen. After confirming, you will be disconnected from the meeting.

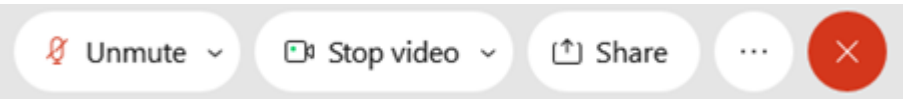

For those calling in on telephone without WebEx, simply hang up.

# **ADDITIONAL ASSISTANCE**

- **WebEx Troubleshooting Info** <https://help.webex.com/en-us/WBX9000018881/Troubleshooting-Meetings>
- **WebEx Guide for Setting Up Your Audio** [https://help.webex.com/en-us/nt2ig0y/Choose-Your-Audio-and-Video-Settings-Before-You-](https://help.webex.com/en-us/nt2ig0y/Choose-Your-Audio-and-Video-Settings-Before-You-Join-a-Webex-Meeting-or-Event-Slow-Channel)[Join-a-Webex-Meeting-or-Event-Slow-Channel](https://help.webex.com/en-us/nt2ig0y/Choose-Your-Audio-and-Video-Settings-Before-You-Join-a-Webex-Meeting-or-Event-Slow-Channel)

Thank you for your interest in participating in a CSLB teleconference meeting.